# **La adquisición de libros electrónicos a través de Rialto**

**Francisco Fernández Cañizares, Gerardo Ruiz Puertas y Agustina González de la Fuente**

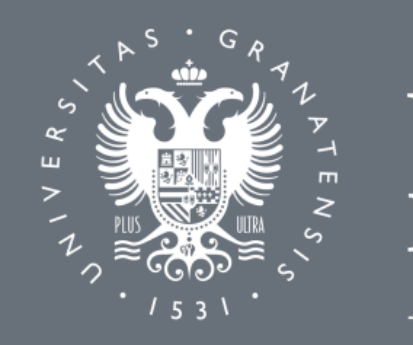

**XIX JORNADAS DE EXPANIA 2022**

DE GRANADA

Biblioteca Universitaria

# SITUACIÓN DE PARTIDA

### **Compra de paquetes de libros electrónicos**

### **Compra individual de libros electrónicos (pick & choose)**

### **Compra a través de OASIS (Proquest)** (Catalogación-POL-Activación en ALMA-Facturación)

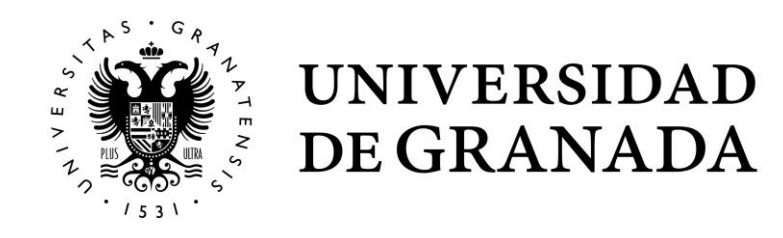

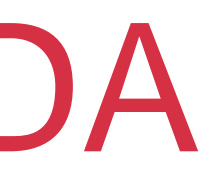

Enero–Febrero 2022

Estudio y evaluación

## DESARROLLO DEL PROYECTO

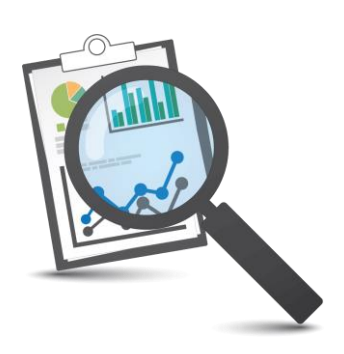

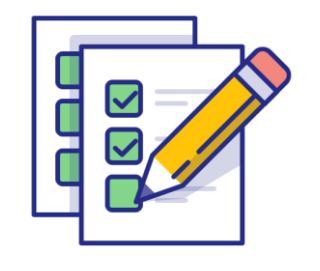

Marzo 2022

Periodo de testeo

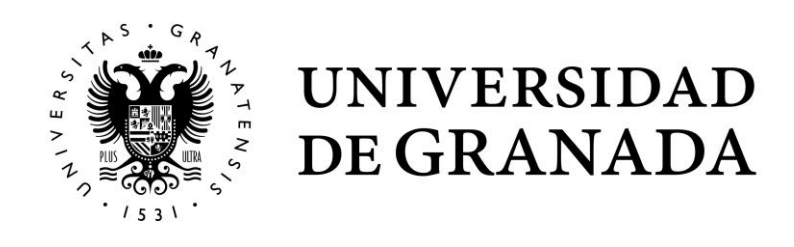

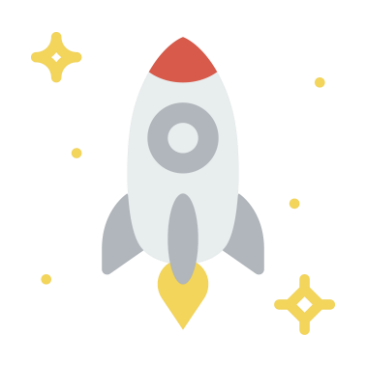

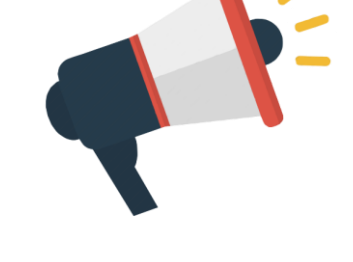

Abril 2022

Formación y puesta en marcha Abril 2022

Difusión y consolidación

# CONFIGURACIÓN. Rialto

### **Formularios de configuración**

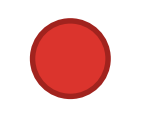

## **Rialto Implementation Team profile**

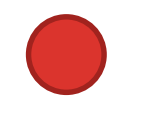

# **Rialto ebook profile**

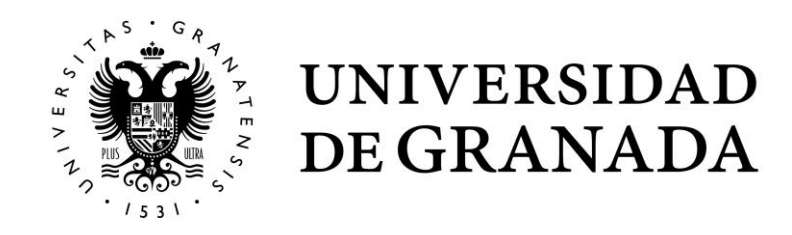

[https://proquest.formstack.com/forms/rialto\\_implementation\\_team](https://proquest.formstack.com/forms/rialto_implementation_team)

[https://proquest.formstack.com/forms/rialto\\_ebook\\_profile](https://proquest.formstack.com/forms/rialto_ebook_profile)

# CONFIGURACIÓN. Rialto

### **Rialto ebook profile**

### **Ebook Central additional questions**

Do you currently have a license agreement with Ebook Central?\*

○ Yes ○ No

What Alma collection would you like new Ebook Central portfolios to be activated in?\*\*

◯ Community Zone linked collection (requires activation of a Community Zone linked collection if not already present)

◯ Existing local electronic collection in my Alma environment:

○ New Rialto-specific local electronic collection (to be setup by ProQuest as part of my Rialto configuration)

\*Note that if your library is using the EBC/PQ Auto-holdings Integration Profile, you will need to use the EBC CZ<br>Collection with Rialto to prevent the creation of duplicate inventory

Please use this field to give any other information you feel may be relevant

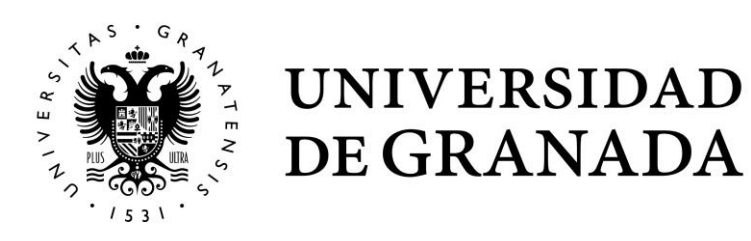

### **Notes**

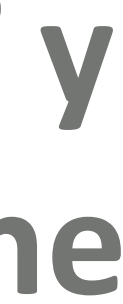

## CONFIGURACIÓN. Rialto

**Al principio de la configuración aparece los iconos mercado y Ecarrito para todo el personal** 

- **La configuración la realiza ExLibris**
	- **(mercado se puede ocultar)**
	-

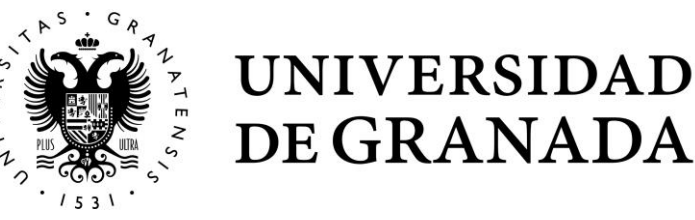

**Debe estar activo en la Configuración - Adquisiciones - Tipo de línea de orden de compra PRINTED\_BOOK\_OT y E\_BOOK\_OT para que la activación automática funcione**

- **Roles para los gestores**
- **Administrador Rialto**  $\bigodot$
- **Gerente Rialto** $\bigodot$

## CONFIGURACIÓN. Roles

### **Roles para los bibliotecarios**

- **Selector limitado**  $\bigodot$ 
	- **(alcance: biblioteca electrónica)**

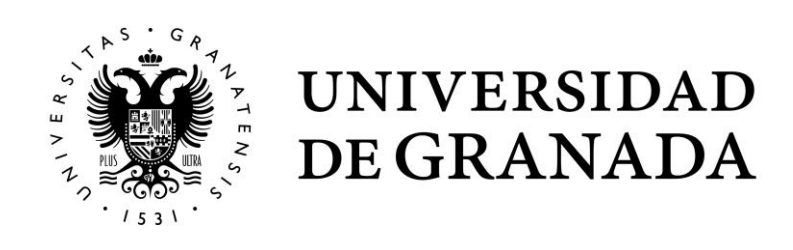

### FLUJO DE TRABAJO

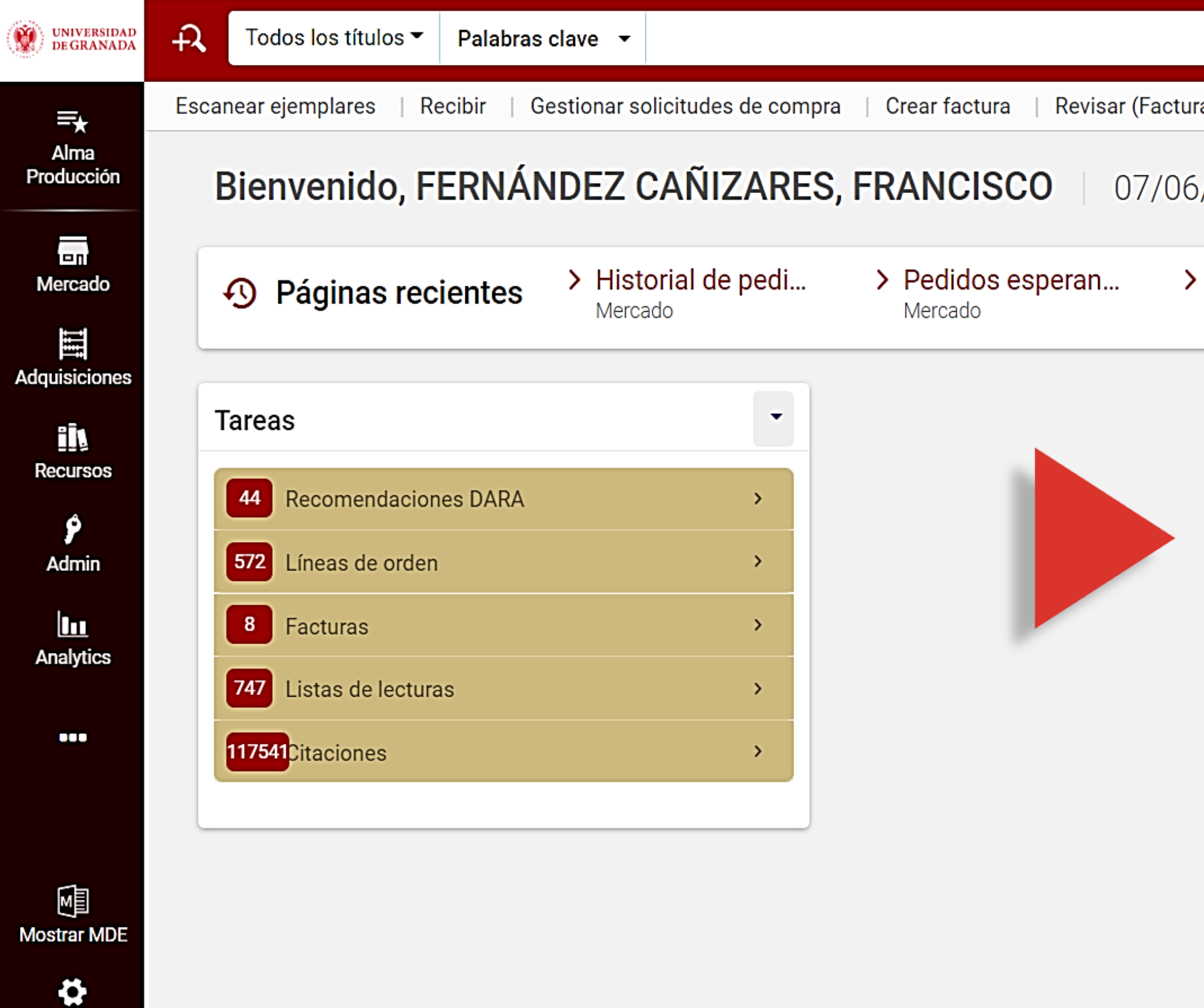

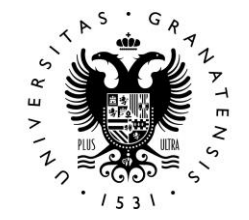

Configuraci

UNIVERSIDAD<br>DE GRANADA

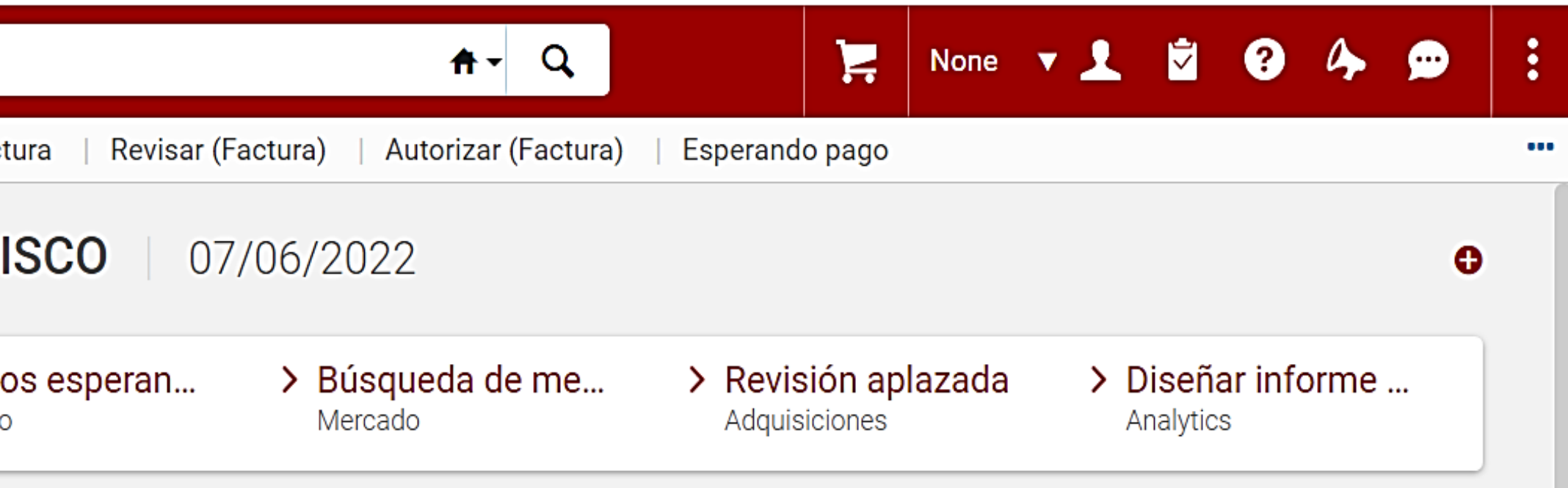

## OTRAS OPCIONES

- **Plantillas de carrito**
- **Definir perfiles de importación**
- **Listas privadas y compartidas** 
	- **Cruzar ficheros de ISBN para comprobar disponibilidad**
- **Perfiles de recomendación y ranking**

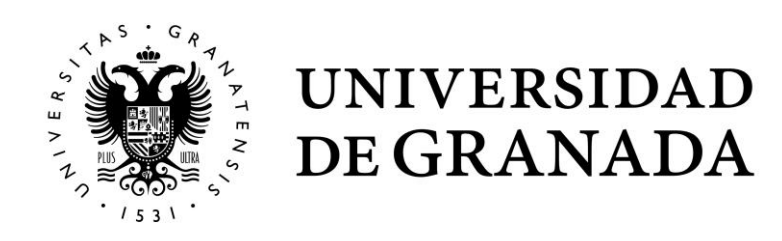

## DATOS ESTADÍSTICOS (Analytics)

### **Multitud de Informes en Analytics – Shared Folders – Reports – Shared Reports - Rialto**

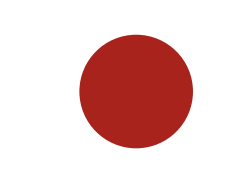

UNIVERSIDAD

DE GRANADA

### **Es necesario adaptar los informes a nuestro Sistema**

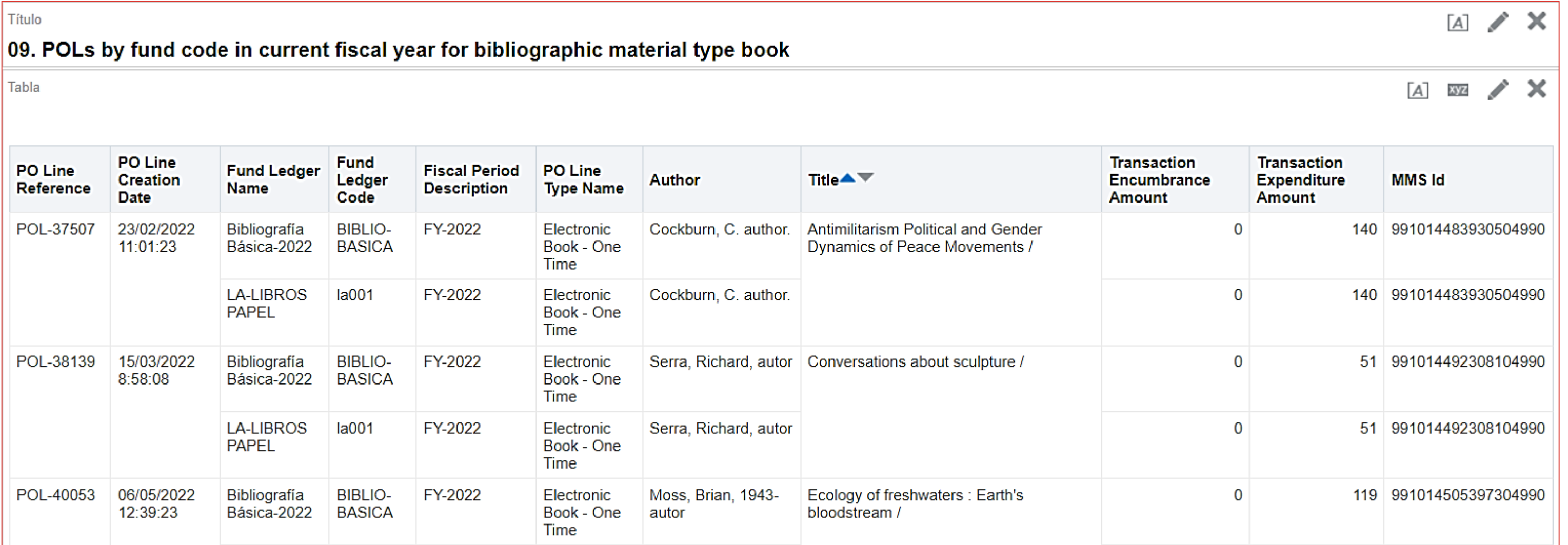

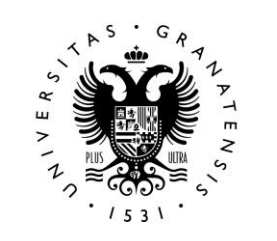

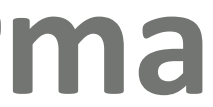

## Conclusiones

### **Integración de todos los procesos en una única plataforma**

- **Automatización de todo el flujo de trabajo desde la**
- **Conexión con las solicitudes de compra**
- **Obtención de datos de modo inmediato-Analytics**

# **autorización de la compra.**

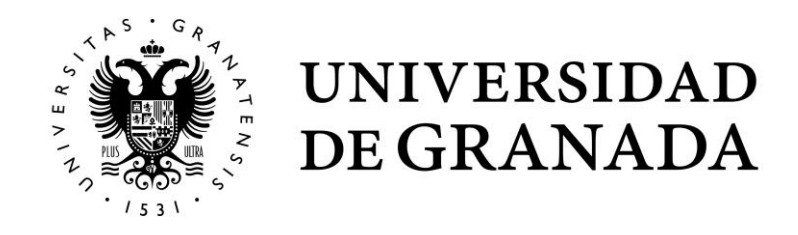

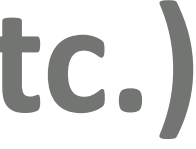

## Áreas de mejora

### **Creación de una tarea cuando hay libros en espera de autorización.**

### **Cierre automático de las facturas (en proceso)**

- **Integración de otros proveedores (GOBI, Vitalsource, etc.)**
- **Volver a un paso anterior desde autorizar para poder cambiar la licencia o poderla cambiar directamente**

# **de forma directa y no por una API**

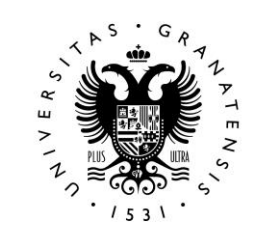

UNIVERSIDAD<br>DE GRANADA

### Servicio de Adquisiciones

Hospital Real Cuesta del Hospicio s/n 18071. Granada

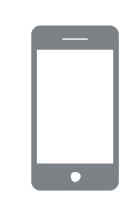

**Teléfonos** (+34) 958 243 055 (+34) 958 240 671

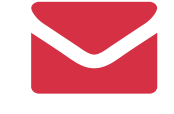

### Correo / Web

bibadquisiciones@ugr.es biblioteca.ugr.es

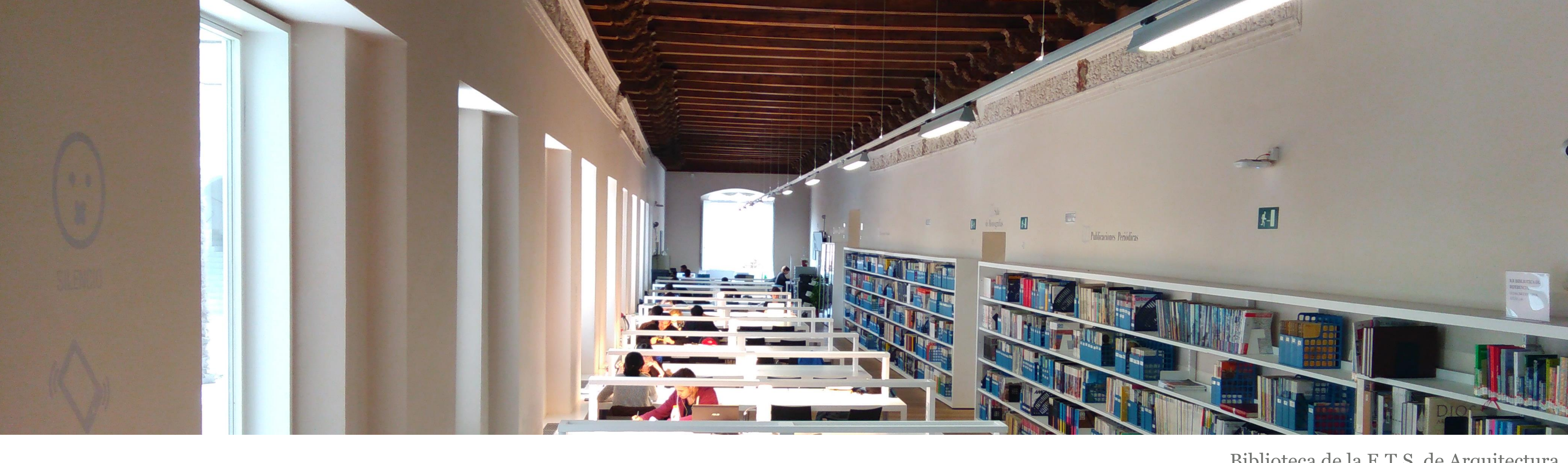

### GRACIAS POR SU ATENCIÓN PARA CONTACTAR CON NOSOTROS, PUEDEN DIRIGIRSE A:

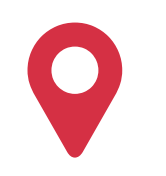

Biblioteca de la E.T.S. de Arquitectura